# **Istruzioni supplementari**

**Router cellulare**

Router cellulare Advantech

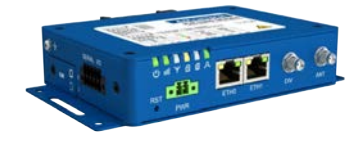

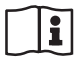

Document ID: 61842

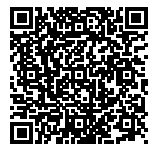

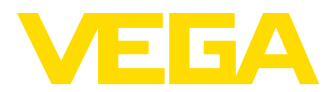

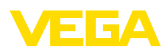

# **Sommario**

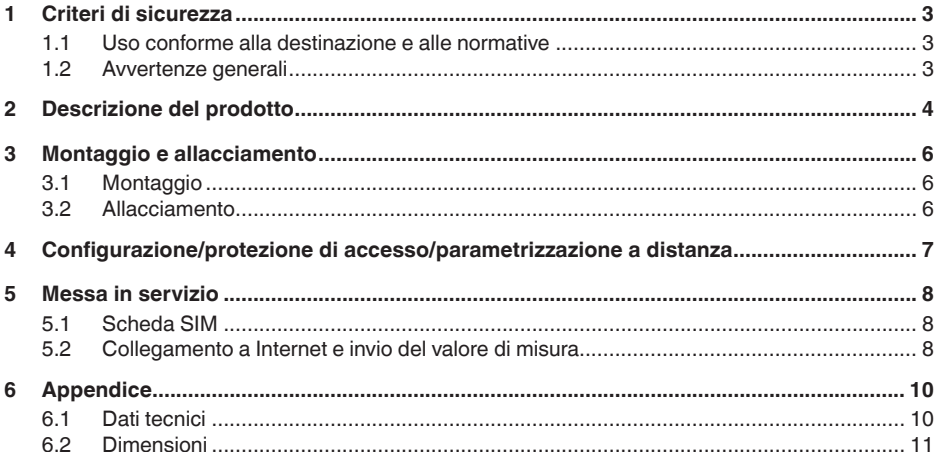

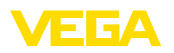

# **1 Criteri di sicurezza**

## **1.1 Uso conforme alla destinazione e alle normative**

Il router cellulare viene impiegato per la trasmissione di valori di misura e messaggi attraverso la rete di telefonia mobile

# **1.2 Avvertenze generali**

Queste Istruzioni supplementari descrivono la messa in servizio del router cellulare in collegamento con uno strumento VEGA. Integrano le Istruzioni d'uso originali del router di Advantech che possono essere scaricate dal sito https://www.advantech.com.

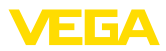

# **2 Descrizione del prodotto**

**Materiale fornito**

- La fornitura comprende:
- Router cellulare
- antenna LTF
- alimentatore specifico per il singolo paese (opzionale)
- VEGA-scheda d'identificazione (opzionale)
- cavo Ethernet
- prolungamento d'antenna con zoccolo magnetico
- Queste Istruzioni d'uso
- foglio informativo con codice di accesso per interfaccia web

Il router cellulare viene impiegato per la trasmissione di valori di misura e messaggi forniti da una delle seguenti unità di controllo: **Campo d'impiego**

- VEGAMET 391
- VEGAMET 624/625
- VEGASCAN 693

In caso di impiego di più di un'unità di controllo è possibile utilizzare uno switch Ethernet. In tal modo, con un solo router si possono trasmettere i valori di misura e i messaggi di tutte le unità di controllo.

L'invio dei valori di misura e dei messaggi avviene per e-mail. Inoltre i valori di misura possono essere trasmessi via https al " *VEGA Inventory System*" per la visualizzazione.

La trasmissione dei valori di misura e dei messaggi avviene tramite la rete GSM/GPRS/UMTS/LTE. È inoltre possibile accedere all'unità di controllo collegata tramite la parametrizzazione a distanza.

Per la messa in servizio è necessaria una scheda SIM (in formato mini SIM) attivata con opzione di trasmissione di dati.

## **Informazione:**

La scheda SIM non fa parte della dotazione standard dell'apparecchio. Per il funzionamento è richiesta la scheda d'identificazione VEGA o, in alternativa, una propria scheda SIM attivata.

## **Scheda d'identificazione VEGA**

Per semplificare il più possibile la trasmissione dei valori di misura e la telemanutenzione, VEGA offre il pacchetto di prestazioni " *Canone scheda d'identificazione*". Il pacchetto comprende i costi della trasmissione dei dati e la possibilità di usufruire della telemanutenzione da parte del servizio di assistenza VEGA.

L'impiego della scheda d'identificazione di VEGA offre i seguenti vantaggi rispetto a un contratto di telefonia mobile standard:

- Possibilità di telemanutenzione da parte del servizio di assistenza VEGA dopo l'attivazione
- Nessun costo di roaming in caso di impiego all'estero
- Supporto della maggior parte dei paesi e regioni
- Supporto per tutte le vie di trasmissione (VEGA Inventory Sytem, e-mail, SMS)
- Trasmissione dei dati stabile e sicura tramite un APN di VEGA
- Il router è preconfigurato e la scheda è già inserita, per cui è possibile la messa in servizio senza ulteriori configurazioni

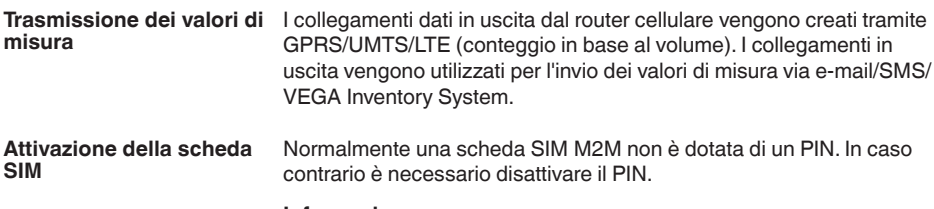

## **Informazione:**

ĭ

In caso di impiego della scheda d'identificazione di VEGA non sono necessarie l'immissione o la disattivazione di un PIN.

.. .....

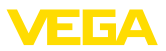

 $-$  ... . ...

# **3 Montaggio e allacciamento**

# **3.1 Montaggio**

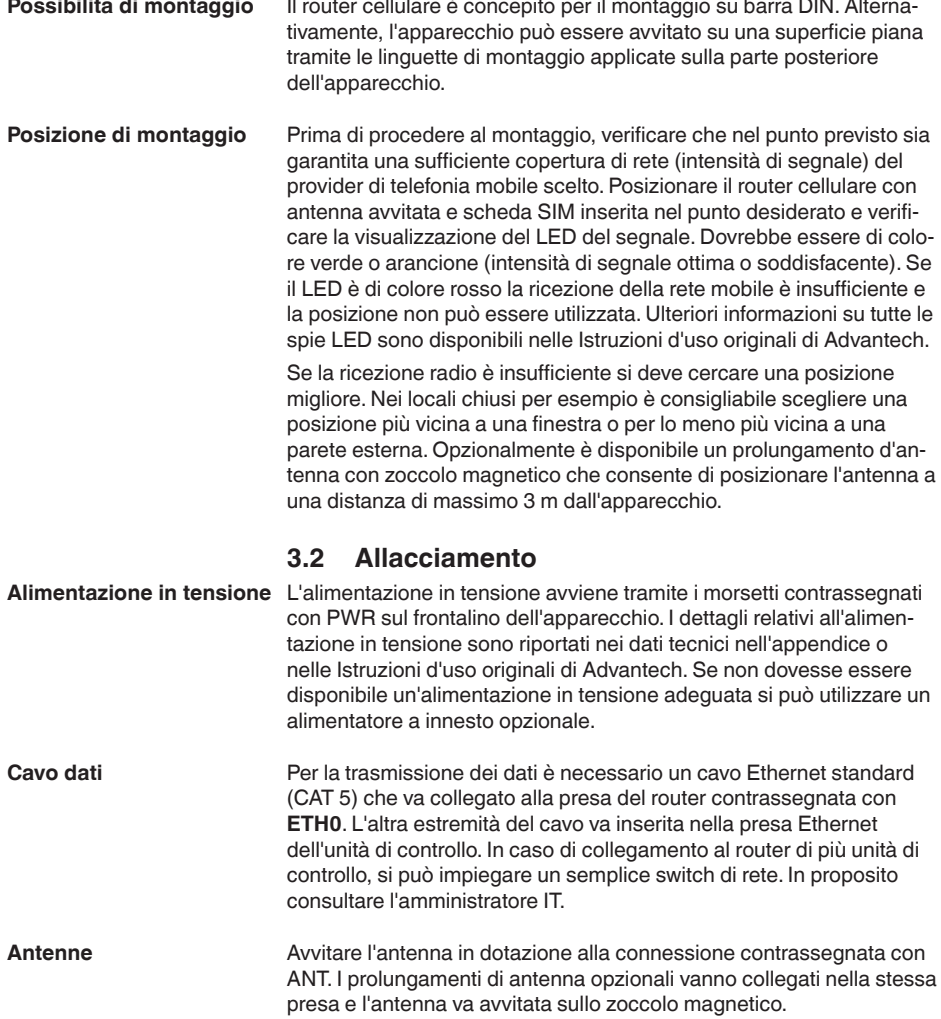

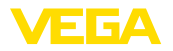

# **4 Configurazione/protezione di accesso/ parametrizzazione a distanza**

**Accesso via web browser** L'accesso al router avviene attraverso il web browser con indirizzo IP 192.168.1.1. Nel campo " *Username*" inserire il nome " *root*".

> Per la protezione dall'accesso non autorizzato, ogni apparecchio è munito di una password individuale contenuta nel foglio informativo allegato all'apparecchio.

### **Informazione:** ÷

Dopo l'esecuzione di un reset, la password individuale viene cancellata e sostituita con quella prevista dal costruttore del router. Questa password è riportata sulla targhetta d'identificazione del router sul lato inferiore del dispositivo.

I collegamenti dati in ingresso nel router cellulare possono essere creati solamente se la scheda SIM utilizzata supporta un indirizzo IP statico. I collegamenti dati in ingresso possono essere utilizzati per la parametrizzazione a distanza, per es. da parte del servizio di assistenza VEGA (solo in caso di impiego della scheda d'identificazione di VEGA). **Parametrizzazione a distanza**

> Al momento dell'ordinazione dell'apparecchio è stato stabilito se è consentita o meno una parametrizzazione a distanza da parte del servizio di assistenza VEGA. L'impostazione può comunque essere modificata anche successivamente nel menu di configurazione del router selezionando la voce di menu: " *Administration - Change Profile*". Scegliere il profilo desiderato e premere il pulsante " *Apply*". Dopodiché è necessario riavviare il router.

## **Profile - Standard**

Nel profilo standard la parametrizzazione a distanza da parte del servizio di assistenza VEGA è attivata. Questo profilo è impostato di default nel processo di ordinazione.

## **Profile - Alternative 1**

In questo profilo la parametrizzazione a distanza da parte del servizio di assistenza VEGA è bloccata.

### **Avviso:** П

Attivando la telemanutenzione si acconsente all'acceso da parte di un collaboratore di VEGA al router cellulare e a tutti gli strumenti collegati. Il collaboratore è pienamente autorizzato a leggere tutti i parametri e valori di misura, a salvarli o modificarli all'occorrenza. Nel caso non si intenda concedere tale autorizzazione, non si deve attivare la telemanutenzione.

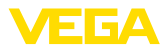

# **5 Messa in servizio**

# **5.1 Scheda SIM**

In caso di impiego di una scheda d'identificazione VEGA, tutti i parametri necessari sono preimpostati, per cui il router è subito pronto all'uso senza ulteriori configurazioni.

In caso di impiego di una scheda SIM propria, il router va resettato all'impostazione di default. Consigliamo l'impiego di una scheda SIM M2M che normalmente è priva di PIN. Se la scheda dovesse essere munita di PIN, questo va disattivato permanentemente.

**Reset all'impostazione di default**

**Trasmissione dei valori di** 

**misura**

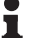

**Avviso:**

Eseguire il reset solamente se si utilizza una propria scheda SIM.

Nel corso del funzionamento premere il pulsante RST per ca. un secondo con un oggetto appuntito. Il router viene riavviato con le impostazioni di default ed è pronto all'uso dopo ca. un minuto (il LED PWR lampeggia).

# **5.2 Collegamento a Internet e invio del valore di misura**

La trasmissione di valori di misura tramite e-mail o al VEGA Inventory System si basa sempre su un collegamento a internet. Per la creazione del collegamento sono necessari i dati di accesso (nome utente/ password) e l'immissione del relativo Access Point Name (APN). **Collegamento a Internet**

> In caso di utilizzo del pacchetto di servizi VEGA " *Tariffa scheda d'identificazione*" e del VEGA Inventory System non sono necessari dati di accesso o altri dati, poiché tutti i parametri richiesti sono preimpostati in laboratorio.

## **Informazione:** ı

Ulteriori informazioni e una lista dei provider di telefonia mobile più comuni con i relativi dati di accesso sono disponibili nella guida in linea dell'unità di controllo.

I valori di misura possono essere trasmessi a piacere nei seguenti modi:

- via Mailclient integrato a qualsiasi indirizzo e-mail
- via https al VEGA Inventory System

La configurazione della trasmissione dei valori di misura e dei messaggi si effettua tramite il DTM dell'unità di controllo collegata al router. In proposito si rimanda alle Istruzioni d'uso e alla guida in linea DTM della relativa unità di controllo.

La trasmissione dei valori di misura può essere configurata tramite un comodo assistente disponibile alla voce di menu " *Elenco degli eventi*". Il trasferimento dei valori di misura può avvenire ad orari o intervalli liberamente definibili. Inoltre è possibile l'invio di un messaggio nel caso di superamento o discesa al di sotto di un determinato livello. La trasmissione dei valori di misura può dipendere anche dallo stato (per es. in caso di comparsa di un disturbo).

61842-IT-200821 1842-17-20082

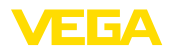

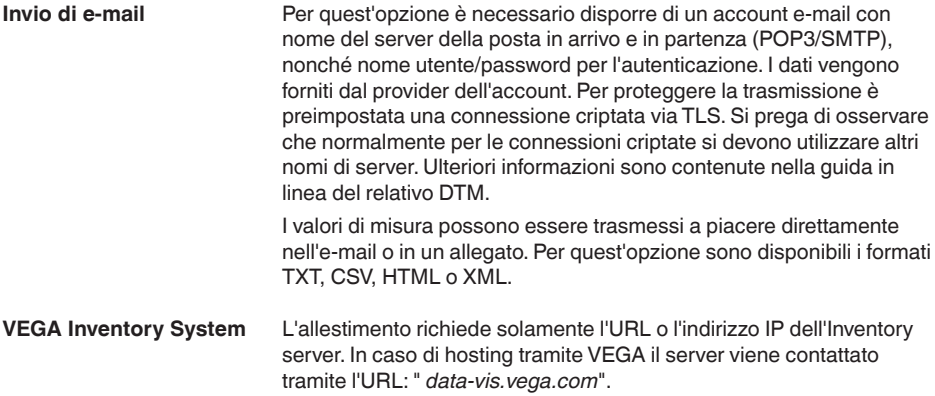

# **6 Appendice**

# **6.1 Dati tecnici**

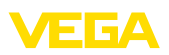

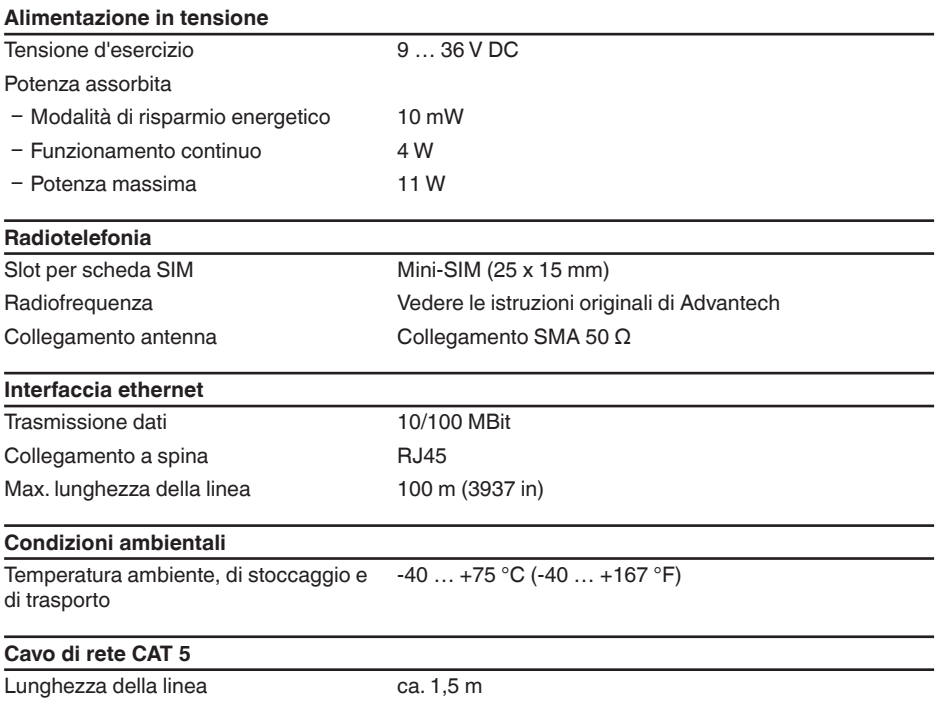

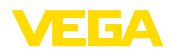

# **6.2 Dimensioni**

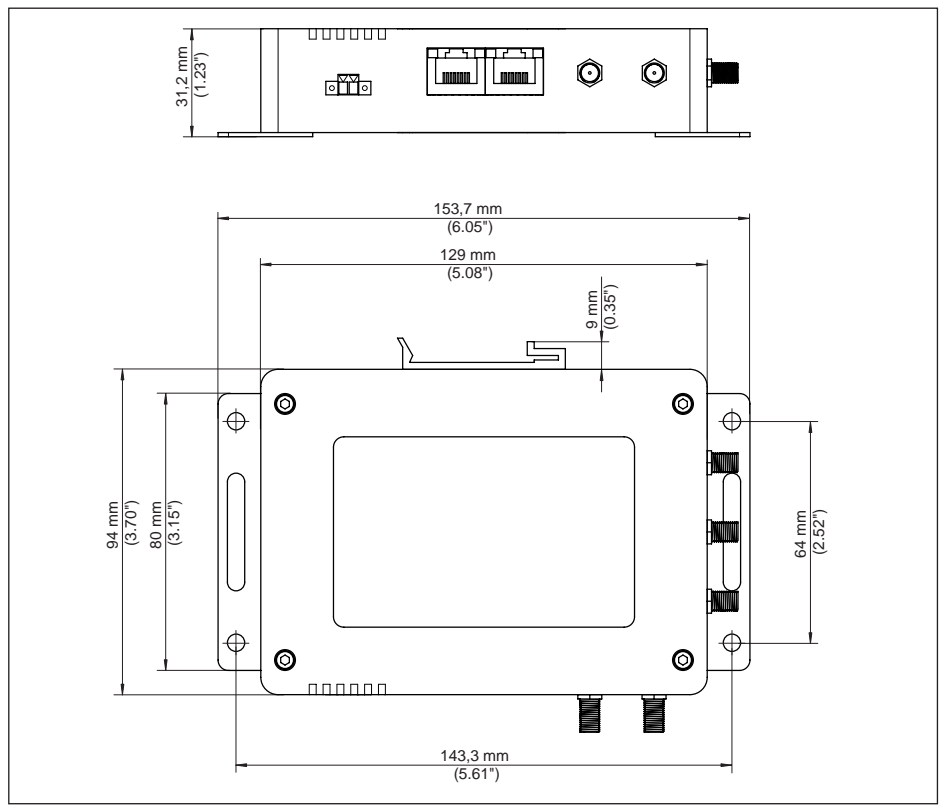

*Figura 1: dimensioni router cellulare*

Finito di stampare:

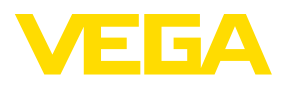

Le informazioni contenute in questo manuale d'uso rispecchiano le conoscenze disponibili al momento della messa in stampa. Riserva di apportare modifiche

© VEGA Grieshaber KG, Schiltach/Germany 2020

 $C \in$ 

VEGA Grieshaber KG Am Hohenstein 113 77761 Schiltach Germania

Telefono +49 7836 50-0 Fax +49 7836 50-201 E-mail: info.de@vega.com www.vega.com